#### Accessoires

Le clavier Magic Keyboard et la souris Magic Mouse 2 sont déjà jumelés avec l'iMac. Si votre iMac est livré avec un trackpad Magic Trackpad 2 ou un clavier Magic Keyboard doté d'un pavé numérique. les appareils en question sont également jumelés. Pour les allumer. faites glisser l'interrupteur marche/arrêt pour que le voyant devienne vert.

#### Utilisation de votre souris et de votre clavier

Pour recharger vos appareils ou pour les jumeler à nouveau, utilisez le câble Lightning vers USB pour les relier à l'iMac. Vérifiez le niveau de charge de la hatterie et l'état de connexion dans le menu Rluetooth<sup>®</sup> Si le menu Rluetooth n'est pas visible, ouvrez les Préférences Système, cliquez sur Bluetooth, puis cochez l'option « Afficher Bluetooth dans la harre des menus »

Pour personnaliser l'usage de vos appareils, ouvrez Préférences Système, puis sélectionnez Clavier. Souris ou Trackpad. Cliquez sur les onglets pour consulter les gestes et options pour chaque appareil.

## **Obtenir le quide Les indispensables** *iMac'l de*

Eamiliarisez-vous-avec la configuration et l'utilisation de votre iMac en vous reportant au quide Les *indispensables de* vous à l'adresse : help apple.com/imac. *l'iMac*. Pour consulter le quide, reportez-

## Assistance

Pour des informations détaillées, consultez la page www.apple.com/fr/support/imac. Pour contacter Apple, reportez-vous à la page.support.apple.com/fr-fr/contact.

# $\n *i*  $\text{Mac}$ \n$

La disponibilité des fonctionnalités dépend de la zone géographique. © 2018 Apple Inc. Tous droits réservés. L'appellation et les logos Bluetooth® sont des marques déposées détenues par Bluetooth SIG, Inc. Toute utilisation de ces marques par Apple est effectuée sous licence. Designed by Apple in California, Printed in XXXX F034-02719-A

# Bienvenue sur votre iMac

Appuyez sur le bouton d'alimentation pour démarrer votre iMac. Assistant Réglages vous aide à être opérationnel rapidement.

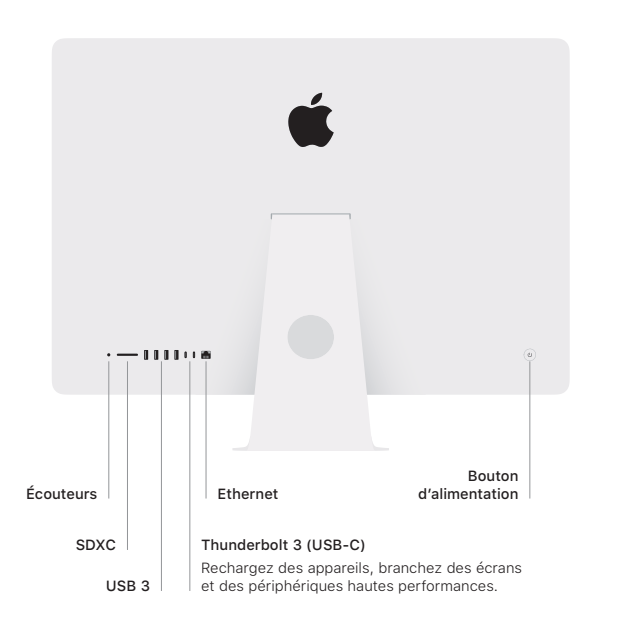

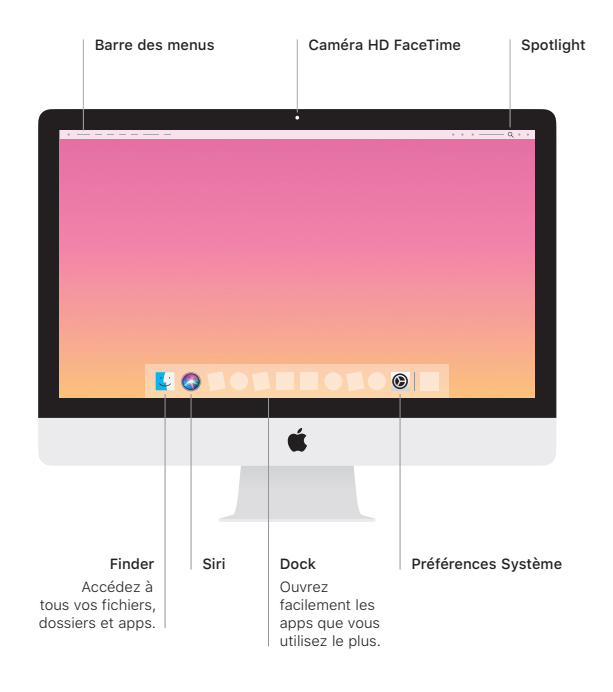